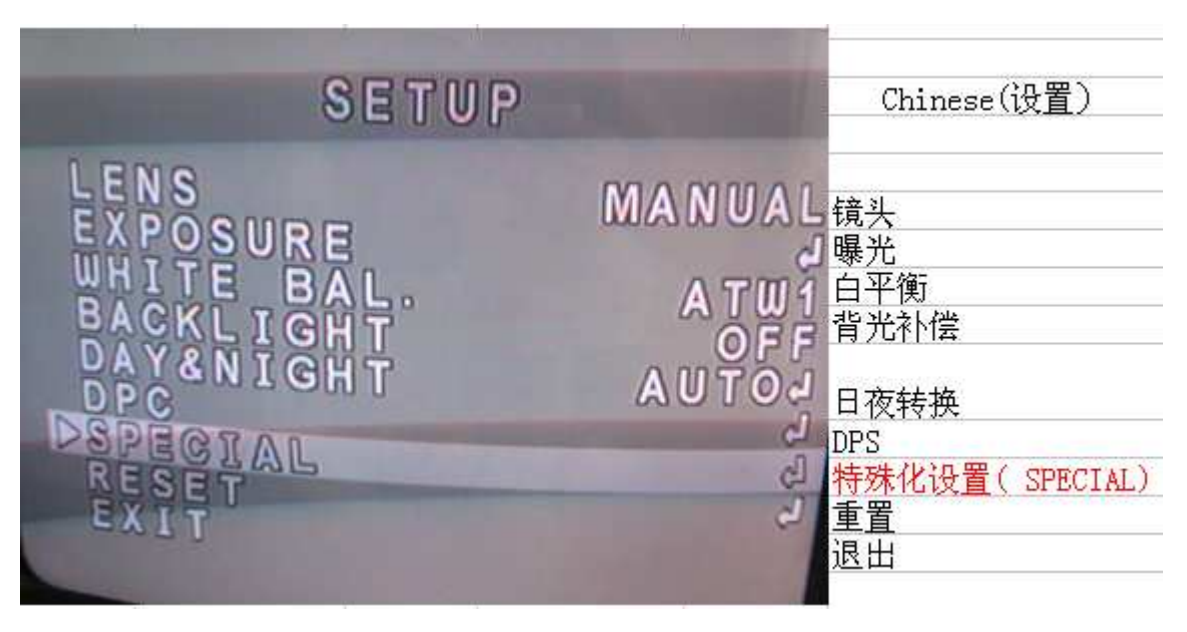

1. when the "设置(SETUP)" menu screen is displayed, select "特殊化设置(SPECIAL)" by using up and down buttons. so that the arrow indicates the "特殊 化设置"

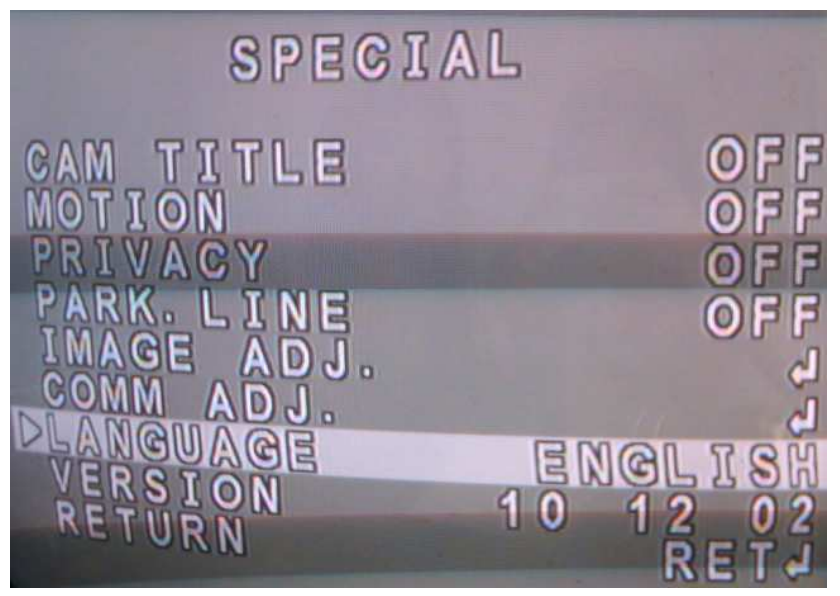

2. when the 特殊化设置 (SPECIAL) menu screen is displayed, you can select "语言(LANGUAGE)" according to your requirement